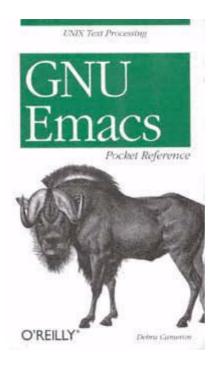

Page i

# GNU Emacs Pocket Reference

Debra Cameron

# O'REILLY\*

Beijing • Cambridge • Farnham • Köln • Paris • Sebastopol • Taipei • Tokyo

Page ii

#### **GNU Emacs Pocket Reference**

by Debra Cameron

Copyright © 1999 O'Reilly & Associates, Inc. All rights reserved. Printed in the United States of America.

Editor: Gigi Estabrook

**Production Editor:** Claire Cloutier LeBlanc

Production Services: Omegatype Typography, Inc.

Cover Design: Edie Freedman

Printing History: January 1999: First Edition

Nutshell Handbook, the Nutshell Handbook logo, and the O'Reilly logo are registered trademarks of O'Reilly & Associates, Inc. The association between the image of a gnu and the topic of GNU Emacs is a trademark of O'Reilly & Associates, Inc.

Many of the designations used by manufacturers and sellers to distinguish their products are claimed as trademarks. Where those designations appear in this book, and O'Reilly & Associates, Inc. was aware of a trademark claim, the designations have been printed in caps or initial caps. While every precaution has been taken in the preparation of this book, the publisher assumes no responsibility for errors or omissions, or for damages resulting from the use of the information contained herein.

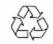

This book is printed on acid-free paper with 85% recycled content, 15% post-consumer waste. O'Reilly & Associates is committed to using paper with the highest recycled content available consistent with high quality.

ISBN: 1-56592-496-7 [11/99]

Page iii

### **Table of Contents**

| Introduction                     | <u>1</u>  |
|----------------------------------|-----------|
| Emacs Commands                   | <u>1</u>  |
| Conventions                      | <u>2</u>  |
| 1. Emacs Basics                  | <u>2</u>  |
| 2. Editing Files                 | <u>5</u>  |
| 3. Search and Replace Operations | <u>10</u> |
| 4. Using Buffers and Windows     | <u>15</u> |
| 5. Emacs as a Work Environment   | <u>19</u> |
| 6. Email and Newsgroups          | <u>24</u> |
| 7. Emacs and the Internet        | <u>27</u> |

| 8. Simple Text Formatting and Specialized Editing | <u>29</u> |
|---------------------------------------------------|-----------|
| 9. Marking Up Text with Emacs                     | <u>31</u> |
| 10. Writing Macros                                | <u>36</u> |
| 11. Customizing Emacs                             | <u>37</u> |
| 12. Emacs for Programmers                         | <u>50</u> |
| 13. Version Control Under Emacs                   | <u>54</u> |
| 14. Online Help                                   | <u>56</u> |

Page 1

# Introduction

Emacs is a powerful text editor and, unlike most editors, it is a complete working environment. GNU Emacs is the most popular and widespread of the Emacs family of editors. Covering GNU Emacs 20.2, this small book has condensed Emacs reference material and provides a resource for readers of O'Reilly & Associates' *Learning GNU Emacs*, by Debra Cameron, Bill Rosenblatt, and Eric Raymond.

# **Emacs Commands**

Emacs commands consist of a modifier, such as **CTRL** (CONTROL) or **ESC** (ESCAPE), followed by one or two characters. Commands shown in this book abbreviate **CTRL** to **C**:

C-g

Hold down the CTRL key and press g.

Most Emacs manuals refer to the **META** key in addition to the **CTRL** key. Since most keyboards don't have a **META** key, this book refers to **ESC** instead of **META**:

#### ESC x

Press ESC, release it, then press x.

It is entirely possible that your keyboard has a **META** key. On many keyboards, the **ALT** keys function as the **META** key. If your keyboard does have a **META** key, it works like the **CTRL** key described here—that is, you hold down the **META** key and press the desired key, such as **g**.

# Conventions

UNIX commands, Emacs keystrokes, command names, menu options, and variables are shown in **boldface** type.

Filenames are shown in *italic* type.

Buffer names, LISP code, C code, Emacs messages, and other excerpts from programs are shown in constant width type.

Dummy parameters that you replace with an actual value are shown in *italic* type. (If they appear within code, they are shown in *constant width italic* type.)

# 1. Emacs Basics

### **A Word About Modes**

Emacs achieves some of its famed versatility by having various editing modes in which it behaves slightly differently. The word *mode* may sound technical or complicated, but what it really means is that Emacs becomes sensitive to the task at hand.

Text mode and C mode are *major modes*. A buffer can be in only one major mode at a time; to exit a major mode, you have to enter another one.

#### Major modes

Whenever you edit a file, Emacs attempts to put you into the correct major mode. If you edit a file that ends in *.c*, it puts you into C mode. If you edit a file that ends in *.el*, it puts you in LISP mode.

| Major Mode       | Function                              |
|------------------|---------------------------------------|
| Fundamental mode | The default mode; no special behavior |
| Text mode        | For writing text                      |
| Mail mode        | For writing mail messages             |

(table continued on next page)

| Major Mode            | Function                                    |
|-----------------------|---------------------------------------------|
| RMAIL mode            | For reading and organizing mail             |
| View mode             | For viewing files but not editing           |
| Shell mode            | For running a UNIX shell within Emacs       |
| Telnet mode           | For logging in to remote systems            |
| Outline mode          | For writing outlines                        |
| Indented text mode    | For indenting text automatically            |
| Nroff mode            | For formatting files for nroff              |
| TEX mode              | For formatting files for TEX                |
| IMEX mode             | For formatting files for LATEX              |
| C mode                | For writing C programs                      |
| C++ mode              | For writing C++ programs                    |
| Java mode             | For writing Java programs                   |
| FORTRAN mode          | For writing FORTRAN programs                |
| Emacs LISP mode       | For writing Emacs LISP functions            |
| LISP mode             | For writing LISP programs                   |
| LISP interaction mode | For writing and evaluating LISP expressions |

# (table continued from previous page)

.

#### Minor modes

In addition to major modes, there are also *minor modes*. These define a particular aspect of Emacs behavior and can be turned on and off within a major mode.

| Minor Mode     | Function                                                             |
|----------------|----------------------------------------------------------------------|
| Auto-fill mode | Enables word wrap                                                    |
| Overwrite mode | Replaces characters as you type instead of inserting them            |
| Auto-save mode | Saves your file automatically every so often<br>in an auto-save file |

(table continued on next page)

# (table continued from previous page)

| Minor Mode          | Function                                              |
|---------------------|-------------------------------------------------------|
| Abbrev mode         | Allows you to define word abbreviations               |
| Transient mark mode | Highlights selected regions of text                   |
| Outline mode        | For writing outlines                                  |
| VC mode             | For using various version control systems under Emacs |

# Starting and Leaving Emacs.

| То                            | Keystrokes Command Name            |
|-------------------------------|------------------------------------|
| Start Emacs                   | emacs                              |
| Edit a specific file in Emacs | emacs filename                     |
| Exit Emacs                    | C-x C-c<br>save-buffers-kill-emacs |
| Suspend Emacs temporarily     | C-z<br>suspend-emacs               |

# Working with Files

| То                             | Keystrokes Command Name                     |
|--------------------------------|---------------------------------------------|
| Open a file                    | C-x C-f<br>find-file                        |
| Open a different file instead  | C-x C-v<br>find-alternate-file              |
| Insert file at cursor position | C-x i<br>insert-file                        |
| Save a file                    | C-x C-s<br>save-buffer                      |
| Save a file under another name | C-x C-w<br>write-file                       |
| Create a new buffer            | C-x b <i>buffername</i><br>switch-to-buffer |

(table continued on next page)

Page 5

(table continued from previous page)

| То                         | Keystrokes Command Name                     |
|----------------------------|---------------------------------------------|
| Move to an existing buffer | C-x b <i>buffername</i><br>switch-to-buffer |
| Display the buffer list    | C-x C-b<br>list-buffers                     |

1

#### Letting Emacs Fill in the Blanks

Emacs has a very helpful feature known as *completion*. If you open an existing file, type only the first few letters of the name, enough to make a unique filename. Press **TAB**, and Emacs completes the filename for you. Completion also works for long command names.

# 2. Editing Files

#### Working in Text Mode

Text mode is the standard mode for typing text. By default, Emacs does not do word wrap, instead creating very long lines. To enable word wrap, type **ESC x auto-fill-mode RETURN.** 

You may decide that you want to enter auto-fill mode automatically whenever you edit. If so, add this line to the Emacs startup file, *.emacs*, which is located in your home directory. (If the startup file doesn't exist, create it.)

```
(setq default-major-mode 'text-mode)
(add-hook 'text-mode-hook 'turn-on-auto-fill)
```

| To move                | Keystrokes Command Name |
|------------------------|-------------------------|
| Forward one character  | C-f<br>forward-char     |
| Backward one character | C-b<br>backward-char    |

# (table continued from previous page)

| To move                                                 | Keystrokes Command Name      |
|---------------------------------------------------------|------------------------------|
| Up one line                                             | C-p<br>previous-line         |
| Down one line (at the end of a file, creates a newline) | C-n<br>next-line             |
| Forward one word                                        | ESC f<br>forward-word        |
| Backward one word                                       | ESC b<br>backward-word       |
| To the beginning of the line                            | C-a<br>beginning-of-line     |
| To the end of the line                                  | C-e<br>end-of-line           |
| Forward one screen                                      | C-v<br>scroll-up             |
| Backward one screen                                     | ESC v<br>scroll-down         |
| To the beginning of the file                            | ESC <<br>beginning-of-buffer |
| To the end of the file                                  | ESC ><br>end-of-buffer       |

# **Repeating Commands**

| То                                          | Keystrokes Command Name        |
|---------------------------------------------|--------------------------------|
| Repeat the following command <i>n</i> times | ESC <i>n</i><br>digit-argument |
| Repeat the following command 4 times        | C-u<br>universal-argument      |
| Repeat the following command 16 times       | C-u C-u<br>universal-argument  |

(table continued from previous page)

| То                                            | Keystrokes Command Name               |
|-----------------------------------------------|---------------------------------------|
| Repeat a complex command (can edit arguments) | C-x ESC ESC<br>repeat-complex-command |
| Recall previous command in minibuffer         | ESC p<br>previous-history-element     |

#### **Cutting Text**

Emacs has two distinct concepts when it comes to cutting text. You can delete text, which implies that you want to eliminate it entirely. Or you can kill text, which implies that you want to paste it in another location. Emacs stores killed text in the *kill ring*. Commands that use the word *kill* (such as **kill-word**) store text in the kill ring. Commands that use the word *delete* (such as **delete-char**) do not store the text in the kill ring.

| To delete          | Keystrokes Command Name       |
|--------------------|-------------------------------|
| Character          | C-d<br>delete-char            |
| Previous character | DEL<br>delete-backward-char   |
| Word               | ESC d<br>kill-word            |
| Previous word      | ESC DEL<br>backward-kill-word |
| Line               | C-k<br>kill-line              |

### Marking Text to Delete, Move, or Copy

In Emacs, you mark *regions* of text, which you can then delete, move, or copy. A region is the area between the point (the cursor) and the mark (which you set).

| То                                          | Keystrokes<br>Command Name          |
|---------------------------------------------|-------------------------------------|
| Set the mark (beginning or end of a region) | C-@ or C-SPACE<br>set-mark-command  |
| Delete marked text                          | C-w<br>kill-region                  |
| Copy a region                               | ESC w or C-Insert<br>kill-ring-save |
| Paste a region                              | C-y or S-Insert<br>yank             |
| Paste an earlier deletion                   | ESC y<br>yank-pop                   |
| Exchange location of point and mark         | C-x C-x<br>exchange-point-and-mark  |

# Using a Mouse with Emacs

| То                                    | Keystrokes Command Name                     |
|---------------------------------------|---------------------------------------------|
| Move cursor to where arrow is         | Left mouse button<br>mouse-set-point        |
| Paste text                            | Middle mouse button<br>x-paste-text         |
| Copy region to the kill ring          | Right mouse button<br>x-cut-text            |
| Cut region                            | C-middle button<br>x-cut-and-wipe-text      |
| Split window vertically               | C-right button<br>x-mouse-select-and-split  |
| Copy region to the kill ring          | S-middle button<br>x-cut-text               |
| Paste text                            | S-right<br>x-paste-text                     |
| Delete all other windows but this one | C-S-right button<br>x-mouse-keep-one-window |

### Transposing and Capitalizing Text.

| То                    | Keystrokes Command Name    |
|-----------------------|----------------------------|
| Transpose two letters | C-t<br>transpose-chars     |
| Transpose two words   | ESC t<br>transpose-words   |
| Transpose two lines   | C-x C-t<br>transpose-lines |
| Capitalize word       | ESC c<br>capitalize-word   |
| Uppercase word        | ESC u<br>upcase-word       |
| Lowercase word        | ESC l<br>downcase-word     |

### **Stopping Commands**

When you want to stop any command that's in progress, press C-g. The word Quit appears in the command area.

### **Undoing Edits**

What happens if you make a mistake while you're editing? You can undo your changes by pressing **C-x u.** 

What if you'd like to redo a command after you type **undo?** There is no formal redo command, but you can use **undo** in the following way. Move the cursor in any direction, and type **C-x u** again. Emacs redoes the last command. You can repeat it to redo previous undos.

Although **undo** is an important command, it can be slow if you want to undo a large number of changes. The following table summarizes three methods for undoing changes and the circumstances for their use.

| If you                                                                        | Use this command           |
|-------------------------------------------------------------------------------|----------------------------|
| Don't like the recent changes you've<br>made and want to undo them one by one | C-x u                      |
| Want to undo all changes made since the file was last saved                   | ESC x revert-buffer RETURN |

-----

Want to go back to an earlier version of the file (the file as it was when you started this editing session) C-x C-f filename~ RETURN C-x C-w filename RETURN

### **Recovering Lost Changes**

Emacs saves your file every so often in an *auto-save* file. Using auto-save files, you can recover most, if not all, lost changes. Auto-save files use the current filename (text) but add a sharp (#) at the beginning and the end (#text#).

To recover text from an auto-save file, type **ESC x recover-file RETURN.** Emacs opens a window that lists both the file and its associated auto-save file so that you can compare the time at which they were created, their size, and so forth. Emacs asks you the following question:

Recover auto-save file #text#? (yes or no)

Emacs creates an auto-save file every few hundred keystrokes and any time the power is interrupted or Emacs is terminated abnormally.

If you were editing several files at once, try ESC x recover-session RETURN instead.

# 3. Search and Replace Operations

#### **Incremental Search**

An incremental search begins when you type the first letter and

continues searching as you add characters.

| То                                          | Keystrokes Command Name |
|---------------------------------------------|-------------------------|
| Incremental search forward                  | C-s<br>isearch-forward  |
| Incremental search backward                 | C-r<br>isearch-backward |
| Exit incremental search                     | RETURN                  |
| Cancel incremental search                   | C-g<br>keyboard-quit    |
| Delete incorrect character of search string | DEL                     |

-----B

#### Nonincremental and Word Search

Emacs provides a plain vanilla search, in which you type the whole word, then start the search. It also offers a word search. This search finds whole words and can find phrases spread across line breaks.

.

| То              | Keystrokes     |
|-----------------|----------------|
| Search forward  | C-s RETURN     |
| Search backward | C-r RETURN     |
| Word search     | C-s RETURN C-w |

# **Query Replace**

| То                                        | Keystrokes Command<br>Name |
|-------------------------------------------|----------------------------|
| Enter query-replace                       | ESC %<br>query-replace     |
| Replace and go on to the next instance    | SPACE or y                 |
| Don't replace; move on to next instance   | DEL or n                   |
| Replace the current instance and quit     |                            |
| Replace and pause (SPACE or y to move on) | ,                          |

(table continued on next page)

Page 12

(table continued from previous page)

| То                               | Keystrokes Command<br>Name |
|----------------------------------|----------------------------|
| Replace the rest and don't ask   | !                          |
| Back up to the previous instance | ^                          |
| Exit query-replace               | RETURN or q                |
| Enter recursive edit             | C-r                        |

.

|                                                 | ~ -     |
|-------------------------------------------------|---------|
| Delete this instance and enter a recursive edit | C-w     |
| Exit recursive edit and resume query-replace    | ESC C-c |
| Exit recursive edit and exit query-replace      | C-]     |

### **Regular Expression Search and Replace**

This section lists characters for creating regular expressions, followed by commands for replacement operations using regular expressions.

Characters for creating regular expressions

| Symbol | Matches                                                                                          |
|--------|--------------------------------------------------------------------------------------------------|
| ^      | The beginning of a line                                                                          |
|        | The end of a line                                                                                |
| •      | Any single character (like ? in filenames)                                                       |
| •*     | Any group of zero or more characters (like * in filenames)                                       |
| \<     | The beginning of a word                                                                          |
| \>     | The end of a word                                                                                |
| []     | Any character specified within the brackets; for example, [a–z] matches any alphabetic character |

Page 13

# **Regular Expression Search Commands.**

| То                                                    | Keystrokes Command Name              |
|-------------------------------------------------------|--------------------------------------|
| Search for a regular expression forward               | ESC C-s RETURN<br>re-search-forward  |
| Search for a regular expression backward              | ESC C-r RETURN<br>re-search-backward |
| Search incrementally forward for a regular expression | ESC C-s<br>isearch-forward-regexp    |
| Repeat incremental regular expression search          | C-s<br>isearch-forward               |

| Search incrementally backward for a regular expression                      | ESC C-r<br>isearch-backward-regexp |
|-----------------------------------------------------------------------------|------------------------------------|
| Query-replace a regular expression                                          | ESC x query-replace-regexp         |
| Globally replace a regular expression<br>unconditionally (use with caution) | ESC x replace-regexp               |

# Spellchecking

| То                                                     | Keystrokes Command Name         |
|--------------------------------------------------------|---------------------------------|
| Spellcheck current word                                | ESC \$<br>ispell-word           |
| Spellcheck region                                      | ESC x ispell-region             |
| Spellcheck buffer                                      | ESC x ispell-buffer             |
| Spellcheck body of mail message                        | ESC x ispell-message            |
| Pause spellcheck                                       | C-g                             |
| Resume spellcheck                                      | ESC x ispell-continue           |
| Kill the spellcheck process                            | ESC x ispell-kill-ispell        |
| List possible completions for current word (text mode) | ESC TAB<br>ispell-complete-word |

#### Word Abbreviations

Abbreviations can be used as shortcuts for long words or defined as the correct spelling for commonly misspelled words.

Global abbreviations work in every major mode; local abbreviations work only in the mode in which they were defined. To define abbreviations, you must first enter word abbreviation mode.

| То                                     | Keystrokes Command Name                                  |
|----------------------------------------|----------------------------------------------------------|
| Enter (or exit) word abbreviation mode | ESC x abbrev-mode                                        |
| Define a global abbreviation           | C-x a - <i>or</i> C-x a i g<br>inverse-add-global-abbrev |

| Define a local (mode-specific) abbreviation | C-x a i l<br>inverse-add-mode-abbrev |
|---------------------------------------------|--------------------------------------|
| Undo the last word abbreviation             | ESC x unexpand-abbrev                |
| Write the word abbreviation file            | ESC x write-abbrev-file              |
| Edit word abbreviations                     | ESC x edit-abbrevs                   |
| View word abbreviations                     | ESC x list-abbrevs                   |
| Kill abbreviations for this session         | ESC x kill-all-abbrevs               |

To add word abbreviations to your startup, insert these lines in your .emacs file:

```
(setq-default abbrev-mode t)
(read-abbrev-file "~/.abbrev_defs")
(setq save-abbrevs t)
```

After making these modifications, restart Emacs and define an abbreviation. Ignore the error message that appears. During this first session, you will need to issue the following

Page 15

command: **ESC x write-abbrev-file RETURN~/.abbrev\_defs RETURN.** After this initial session, this file will be loaded and saved automatically.

# 4. Using Buffers and Windows

### **Using Buffers**

| То                                    | Keystrokes<br>Command Name                  |
|---------------------------------------|---------------------------------------------|
| Move to the buffer specified          | C-x b <i>buffername</i><br>switch-to-buffer |
| Display the buffer list               | C-x C-b<br>list-buffers                     |
| Delete the buffer specified           | C-x k buffername<br>kill-buffer             |
| Ask about deleting each buffer        | ESC x kill-some-buffers                     |
| Change the buffer's name              | ESC x rename-buffer                         |
| Ask about saving each modified buffer | C-x s<br>save-some-buffers                  |

\_

# Buffer list commands

| То                                                      | Keystrokes |
|---------------------------------------------------------|------------|
| Move to the next buffer                                 | SPACE or n |
| Move to the previous buffer                             | р          |
| Mark buffer for deletion                                | d or k     |
| Save buffer                                             | S          |
| Unmark buffer                                           | u          |
| Execute other one-letter commands on all marked buffers | X          |
| Unmark the previous buffer in the list                  | DEL        |
| Mark buffer as unmodified                               | ~          |
| Toggle read-only status of buffer                       | %          |
| Display buffer in a full screen                         | 1          |

(table continued on next page)

(table continued from previous page)

| То                                                                   | Keystrokes |
|----------------------------------------------------------------------|------------|
| Display this buffer and the next one in horizontal windows           | 2          |
| Replace buffer list with this buffer                                 | f          |
| Replace other window with this buffer                                | 0          |
| Mark buffers to be displayed in windows                              | m          |
| Display buffers marked with m; Emacs makes as many windows as needed | v          |
| Quit buffer list                                                     | q          |

# **Using Windows**

Windows subdivide the current Emacs window. To create new Emacs windows, see the following section on Frames.

| То                                               | Keystrokes Command Name           |
|--------------------------------------------------|-----------------------------------|
| Create two windows, one on top of the other      | C-x 2<br>split-window-vertically  |
| Move to the other window                         | C-x o<br>other-window             |
| Delete the current window                        | C-x 0<br>delete-window            |
| Delete all windows but this one                  | C-x 1<br>delete-other-windows     |
| Make window taller                               | C-x ^<br>enlarge-window           |
| Make window shorter                              | ESC x shrink-window               |
| Scroll other window                              | ESC C-v<br>scroll-other-window    |
| Find a file in another other window              | C-x 4 f<br>find-file-other-window |
| Delete buffer and window (asks for confirmation) | C-x 4 0<br>kill-buffer-and-window |

Page 17

# **Using Frames**

Frame commands apply only when Emacs is running under a GUI, such as X Windows.

| То                       | Keystrokes<br>Command Name       |
|--------------------------|----------------------------------|
| Make a new frame         | C-x 5 2<br>make-frame-command    |
| Move to another frame    | C-x 5 o<br>other-frame           |
| Delete current frame     | C-x 5 0<br>delete-frame          |
| Find file in a new frame | C-x 5 f<br>find-file-other-frame |

Make frame and display other buffer in it

------

# **Using Bookmarks**

Bookmarks provide an easy way to get back to a particular place in a file. They are also handy shortcuts for quickly finding files with long pathnames.

#### **Bookmark commands**

| То                                            | Keystrokes Command Name        |
|-----------------------------------------------|--------------------------------|
| Set a bookmark at the current cursor position | C-x r m<br>bookmark-set        |
| Jump to a bookmark                            | C-x r b<br>bookmark-jump       |
| Rename a bookmark                             | ESC x bookmark-rename          |
| Delete a bookmark                             | ESC x bookmark-delete          |
| Save bookmarks                                | ESC x bookmark-save            |
| Move to bookmark list                         | C-x r l<br>bookmark-bmenu-list |

(table continued on next page)

Page 18

(table continued from previous page)

| То                                                        | Keystrokes<br>Command Name |
|-----------------------------------------------------------|----------------------------|
| Insert full text of file associated with a given bookmark | ESC x bookmark-insert      |
| Save all bookmarks in a specified file                    | ESC x bookmark-write       |
| Load bookmarks from a specified file                      | ESC x bookmark-load        |

# Bookmark list.

То

Kevstrokes

| Flag bookmark for deletion                                             | d   |
|------------------------------------------------------------------------|-----|
| Rename bookmark                                                        | r   |
| Save all bookmarks listed                                              | s   |
| Display the bookmark the cursor is on                                  | f   |
| Mark bookmarks to be displayed in multiple windows                     | m   |
| Display marked bookmarks or the one the cursor is on if none is marked | V   |
| Toggle display of paths to files associated with bookmarks             | t   |
| Display location of file associated with bookmark                      | w   |
| Delete bookmarks flagged for deletion                                  | x   |
| Remove mark from bookmark                                              | u   |
| Remove mark from bookmark on previous line                             | DEL |
| Exit bookmark list                                                     | q   |

# 5. Emacs as a Work Environment

### Shell Mode

Shell mode lets you access the UNIX shell without leaving Emacs. A rule of thumb in shell mode is that you preface all ordinary control sequences with **C-c.** For example, to interrupt a command, type **C-c C-c.** 

| То                                                             | Keystrokes<br>Command Name         |
|----------------------------------------------------------------|------------------------------------|
| Enter shell mode                                               | ESC x shell                        |
| Interrupt current job; equivalent to <b>C-c</b> in UNIX shells | C-c C-c<br>comint-interrupt-subjob |
| Delete a character; if at end of buffer send an EOF character  | C-d<br>comint-delchar-or-maybe-eof |
| Send EOF character                                             | C-c C-d<br>comint-send-eof         |

| Erase current line; <b>C-u</b> in UNIX shells                       | C-c C-u<br>comint-kill-input   |
|---------------------------------------------------------------------|--------------------------------|
| Suspend or stop a job; <b>C-2</b> in UNIX shells                    | C-c C-z<br>comint-stop-subjob  |
| Display previous command; repeat to display earlier commands        | ESC p<br>comint-previous-input |
| Display subsequent commands; repeat to display more recent commands | ESC n<br>comint-next-input     |
| Execute command on current line                                     | RETURN<br>comint-send-input    |
| Complete command, filename, or variable name                        | TAB<br>comint-dynamic-complete |
|                                                                     |                                |

Page 20

(table continued from previous page)

| То                                           | Keystrokes<br>Command Name            |
|----------------------------------------------|---------------------------------------|
| Delete output from last command              | C-c C-o<br>comint-kill-output         |
| Move last line of output to bottom of window | C-c C-e<br>comint-show-maximum-output |

# Working with Dired

Dired is Emacs's directory editor. It provides a convenient way to manage files and directories.

| То                | Keystrokes<br>Command Name    |
|-------------------|-------------------------------|
| Start Dired       | C-x d<br>dired                |
| Сору              | C<br>dired-do-copy            |
| Flag for deletion | d<br>dired-flag-file-deletion |

| Delete immediately                         | D<br>dired-do-delete              |
|--------------------------------------------|-----------------------------------|
| Open file or directory                     | e or f<br>dired-find-file         |
| Reread the directory from disk             | g<br>revert-buffer                |
| Change group permissions                   | G<br>dired-do-chgrp               |
| Remove line from display (don't delete it) | k<br>dired-do-kill-lines          |
| Mark with *                                | m<br>dired-mark                   |
| Move to the next line                      | n<br>dired-next-line              |
| Find file in another window; move there    | o<br>dired-find-file-other-window |

(table continued from previous page)

| То                                            | Keystrokes<br>Command Name  |
|-----------------------------------------------|-----------------------------|
| Find file in another window; don't move there | C-o<br>dired-display-file   |
| Print file                                    | P<br>dired-do-print         |
| Quit Dired                                    | q<br>dired-quit             |
| Query-replace string in marked files          | Q<br>dired-do-query-replace |
| Rename file                                   | R<br>dired-do-rename        |
| Unmark file                                   | u<br>dired-unmark           |
| View file                                     | v<br>dired-view-file        |

| Delete files flagged with <b>D</b>                        | x<br>dired-do-flagged-delete              |
|-----------------------------------------------------------|-------------------------------------------|
| Compress file                                             | Z<br>dired-do-compress                    |
| Unmark all files (no matter what the mark was)            | ESC DEL<br>dired-unmark-all-files         |
| Flag backup files for deletion; C-u ~ removes flags       | ~<br>dired-flag-backup-files              |
| Flag auto-save files for deletion; C-u<br># removes flags | #<br>dired-flag-auto-save-files           |
| Flag numbered backups for deletion                        | dired-clean-directory                     |
| Mark directories with *; C-u * / unmarks                  | <pre>* /     dired-mark-directories</pre> |
| Compare this file to the file at the mark                 | =<br>dired-diff                           |
| Compare this file with its backup file                    | ESC =<br>dired-backup-diff                |
| Execute shell command on this file                        | !<br>dired-do-shell-command               |
| Move to the next file marked with * or <b>D</b>           | ESC }<br>dired-next-marked-file           |

(table continued from previous page)

| То                                                    | Keystrokes<br>Command Name      |
|-------------------------------------------------------|---------------------------------|
| Move to previous file marked with * or <b>D</b>       | ESC {<br>dired-prev-marked-file |
| Flag for deletion files that match regular expression | % d<br>dired-flag-files-regexp  |
| Mark files that match regular expression              | % m<br>dired-mark-files-regexp  |
| Create a directory                                    | +<br>dired-create-directory     |

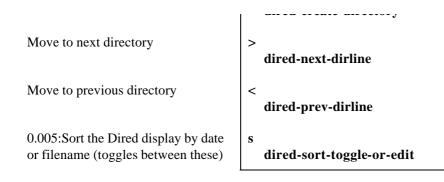

# Printing

| То                                                              | Keystrokes<br>Command Name       |
|-----------------------------------------------------------------|----------------------------------|
| Print buffer (similar to UNIX <b>pr</b>   <b>lpr</b> )          | ESC x print-buffer               |
| Print the region (similar to UNIX <b>pr</b>   <b>lpr</b> )      | ESC x print-region               |
| Print buffer with no page numbers (similar to UNIX <b>lpr</b> ) | ESC x lpr-buffer                 |
| Print region with no page numbers (similar to UNIX <b>lpr</b> ) | ESC x lpr-region                 |
| From Dired, insert the default print command in the minibuffer  | р                                |
| Print the buffer with formatting intact                         | ESC x ps-print-buffer-with-faces |

Page 23

# **Calendar and Diary Commands**

| То                                              | Keystrokes<br>Command Name        |
|-------------------------------------------------|-----------------------------------|
| Display the day of the year                     | p d<br>calendar-print-day-of-year |
| Scroll the other window                         | SPACE<br>scroll-other-window      |
| Quit calendar                                   | q<br>exit-calendar                |
| Add a weekly entry based on the day of the week | i w<br>insert-weeklv-diarv-entrv  |

| Add an annual entry                                                                    | i y<br>insert-yearly-diary-entry    |
|----------------------------------------------------------------------------------------|-------------------------------------|
| Add an entry for a particular day                                                      | i d<br>insert-diary-entry           |
| Add an entry for the day of the month                                                  | i m<br>insert-monthly-diary-entry   |
| Add an entry to recur every <i>n</i> days                                              | i c<br>insert-cyclic-diary-entry    |
| Add a block entry                                                                      | i b<br>insert-block-diary-entry     |
| Display diary entries in a different<br>typeface, color, or marked with a plus<br>sign | m<br>mark-diary-entries             |
| Display diary file                                                                     | s<br>show-all-diary-entries         |
| Mark regions by time rather than horizontally                                          | C-SPACE or C-@<br>calendar-set-mark |

# 6. Email and Newsgroups

# Sending Mail

| То                                             | Keystrokes              |
|------------------------------------------------|-------------------------|
| Compose a mail message                         | C-x m                   |
| Compose a mail message in another window       | C-x 4 m                 |
| Compose a mail message in another frame        | C-x 5 m                 |
| Insert contents of the .signature file         | C-c C-w                 |
| Send message                                   | C-c C-c                 |
| Define an alias for a name or a group of names | ESC x define-mail-alias |

# **Reading Mail with RMAIL**

Emacs interfaces with a number of mail programs, but its own mail program is RMAIL.

| То                                                                            | Keystrokes  |
|-------------------------------------------------------------------------------|-------------|
| Read mail with RMAIL                                                          | ESC x rmail |
| Scroll to the next screen of the message                                      | SPACE       |
| Scroll to the previous screen of this message                                 | DEL         |
| Move to the beginning of this message                                         |             |
| Move to the next message                                                      | n           |
| Move to the previous message                                                  | р           |
| Move to the first message                                                     | <           |
| Move to the last message                                                      | >           |
| Jump to a certain message (preface with the number of the message to jump to) | j           |

(table continued on next page)

(table continued from previous page)

| То                                                    | Keystrokes               |
|-------------------------------------------------------|--------------------------|
| Flag this message for deletion and move forward       | d                        |
| Flag this message for deletion and move backward      | C-d                      |
| Undelete a message that has been flagged for deletion | u                        |
| Delete all messages flagged for deletion              | X                        |
| Save message in RMAIL file format                     | o filename <b>RETURN</b> |
| Save message as a standard ASCII text file            | C-o filename RETURN      |
| Display a window that lists all messages              | h                        |
| Exit RMAIL                                            | q                        |

### **Reading Mail with Gnus**

Emacs has a built-in newsreader called Gnus. To enter Gnus, type **ESC x gnus.** You'll see a group buffer, commands for which are listed below. Select the newsgroup you want to read. Commands for the summary buffer, which lists messages in a given newsgroup, are listed below as well.

### Gnus group buffer commands.

| То                                                                                          | Keystrokes |
|---------------------------------------------------------------------------------------------|------------|
| Start Gnus                                                                                  | ESC x gnus |
| Read articles in the group the cursor is on                                                 | SPACE      |
| Subscribe or unsubscribe to this group                                                      | u          |
| Prompt for a group to jump to                                                               | j          |
| List all newsgroups you subscribe to                                                        | 1          |
| List groups that have been killed (killed groups are listed in the <i>.newsrc.eld</i> file) | Ak         |

(table continued on next page)

Page 26

#### (table continued from previous page)

| То                                           | Keystrokes |
|----------------------------------------------|------------|
| List all newsgroups available on this server | L          |
| Get new news                                 | g          |
| Write a message for this group               | а          |
| Exit news and update .newsrc file            | q          |

### Gnus summary buffer commands

| То                                | Keystrokes |
|-----------------------------------|------------|
| Scroll forward                    | SPACE      |
| Scroll backward                   | DEL        |
| Move to the last posting you read | 1          |

|                                                                   | -       |
|-------------------------------------------------------------------|---------|
| Get the FAQ for this newsgroup                                    | Ηf      |
| Move to the next article                                          | n       |
| Move to the previous article                                      | р       |
| Save article and mark with an exclamation point                   | u       |
| Save the current article in UNIX format                           | C-o     |
| Save the current article in RMAIL format                          | 0       |
| Go back to the Group buffer                                       | q       |
| Mark articles as read, starting with the current line and forward | d       |
| Mail a copy of this article to someone                            | C-c C-f |
| Display current article                                           | g       |
| Delete all articles marked as read                                | X       |
| Expand the Summary window                                         | =       |

# Gnus posting commands

| То                                         | Keystrokes |
|--------------------------------------------|------------|
| Post a new article                         | a          |
| Reply to the person who posted the article | r          |

(table continued on next page)

Page 27

# (table continued from previous page)

| То                                                                                           | Keystrokes |
|----------------------------------------------------------------------------------------------|------------|
| Reply to the person who posted the article and include a copy of the article                 | R          |
| Post a follow-up to the current article to Usenet                                            | f          |
| Post a follow-up to the current article to Usenet and include a copy of the original article | F          |
| From the News buffer. insert the original article                                            | C-c C-v    |

|                                                                         | ,       |
|-------------------------------------------------------------------------|---------|
| From the News buffer, fill yanked article (to create even line lengths) | C-c C-q |
| Post or mail the article                                                | C-c C-c |
| From the Summary buffer, cancel a posting                               | С       |

# 7. Emacs and the Internet

### **Telnet Commands**

| То                                                                                | Keystrokes Command Name            |
|-----------------------------------------------------------------------------------|------------------------------------|
| Start Telnet mode                                                                 | ESC x telnet                       |
| Depending on the context, send EOF<br>or delete the character under the<br>cursor | C-d<br>comint-delchar-or-maybe-eof |
| Process Telnet input                                                              | RETURN<br>telnet-send-input        |
| Interrupt current job; <b>C-c</b> in UNIX shells                                  | C-c C-c<br>telnet-interrupt-subjob |
| Send the next character quoted; similar to C-q                                    | C-c C-q<br>send-process-next-char  |
| Send EOF character                                                                | C-c C-d<br>comint-send-eof         |
| Move first line of output to top of window                                        | C-c C-r<br>comint-show-output      |

(table continued on next page)

Page 28

(table continued from previous page)

| То                                           | Keystrokes<br>Command Name            |
|----------------------------------------------|---------------------------------------|
| Move last line of output to bottom of window | C-c C-e<br>comint-show-maximum-output |

| Delete output from last command                                                   | C-c C-o<br>comint-kill-output  |
|-----------------------------------------------------------------------------------|--------------------------------|
| Suspend or stop a job; C-2 in UNIX shells                                         | C-c C-z<br>telnet-c-z          |
| Erase current line; <b>C-u</b> in UNIX shells                                     | C-c C-u<br>comint-kill-input   |
| Retrieve subsequent commands (can<br>be repeated to find more recent<br>commands) | ESC n<br>comint-next-input     |
| Retrieve previous commands (can be repeated to find earlier commands)             | ESC p<br>comint-previous-input |

### **Copying Files with Ange-ftp Mode**

Ange-ftp mode alleviates the need for learning FTP commands. Essentially, you "find" files on remote systems using **C-x C-f**, then copy them using Dired commands (described in Section 5). Ange-ftp mode is a transparent interface to FTP that is included in Emacs.

Emacs starts ange-ftp mode if the following three conditions are met:

1. The filename begins with a slash (/).

2. The slash is followed by username@systemname.

3. There is a colon (:) between the system name and the directory or filenames, if any (for example, */anonymous@rtfm.mit.ed u:/pub*).

For example, typing /anonymous@rtfm.mit.edu:/pub opens an FTP connection to rtfm.mit.edu and displays the /pub

#### Page 29

directory. Don't forget the slash at the beginning or the colon between the system name and the path to the file.

#### Using the Web with Emacs

Emacs includes commands for invoking web browsers. The default browser is set to Netscape, but can be changed by setting the variable **browse-url-browser-function**.

Alternatively, you can download and install a web browser that works from within Emacs, W3 mode, available at *ftp://cs.indiana.edu/pub/elisp/w3/w3.tar.gz*.

| То                        | Keystrokes<br>Command Name |
|---------------------------|----------------------------|
| Stort the default bearing | ESC                        |

i.

Start the default browser

ESC x browse-url

| Browse the URL at the cursor position | ESC x browse-url-at-point |
|---------------------------------------|---------------------------|
| Browse the URL at the mouse location  | ESC x browse-url-at-mouse |

# 8. Simple Text Formatting and Specialized Editing

### **Centering Commands**

Centering commands work only in text mode.

| То                 | Keystrokes<br>Command Name |
|--------------------|----------------------------|
| Center a line      | ESC s<br>center-line       |
| Center a paragraph | ESC s<br>center-paragraph  |
| Center a region    | ESC x center-region        |

Page 30

### **Inserting Page Breaks and Control Characters**

To insert a page break in a file, type **C-q C-l. C-q** is the **quoted-insert** command; it inserts the next control sequence as a control character rather than interpreting it as an Emacs command. You can also search and replace control characters by prefacing the search string with **C-q** in query-replace.

### **Rectangle Editing.**

Rectangle editing is particularly useful for deleting or rearranging columns of data.

| То                                  | Keystrokes<br>Command Name  |
|-------------------------------------|-----------------------------|
| Delete a rectangle and store it     | C-x r k<br>kill-rectangle   |
| Delete a rectangle; do not store it | C-x r d<br>delete-rectangle |

| Insert the last rectangle killed                          | C-x r y<br>yank-rectangle  |
|-----------------------------------------------------------|----------------------------|
| Blank out the area marked as a rectangle; do not store it | C-x r c<br>clear-rectangle |
| Insert a blank rectangle in the area marked               | C-x r o<br>open-rectangle  |

### **Outline Mode Commands**

| То                           | Keystrokes<br>Command Name              |
|------------------------------|-----------------------------------------|
| Move to the next heading     | C-c C-n<br>outline-next-visible-heading |
| Move to the previous heading | С-с С-р                                 |
|                              | outline-previous-visible-heading        |

(table continued on next page)

(table continued from previous page)

| То                                                                                 | Keystrokes<br>Command Name             |
|------------------------------------------------------------------------------------|----------------------------------------|
| Move to the next heading of the same level                                         | C-c C-f<br>outline-forward-same-level  |
| Move to the previous heading of the same level                                     | C-c C-b<br>outline-backward-same-level |
| Move up one heading level                                                          | C-c C-u<br>outline-up-heading          |
| Hide all body lines                                                                | C-c C-t<br>hide-body                   |
| Hide subheads and bodies associated with a given heading                           | C-c C-d<br>hide-subtree                |
| Hide the body associated with a particular heading (not subheads and their bodies) | ESC x hide-entry                       |

Hide the body of a particular heading and the bodies of all its subheads

C-c C-l hide-leaves C-c C-a

show-all

Show everything that's hidden

# 9. Marking Up Text with Emacs

#### nroff Mode

| То                                        | Keystrokes<br>Command Name  |
|-------------------------------------------|-----------------------------|
| Enter nroff mode                          | ESC x nroff-mode            |
| Move the cursor to the next text line     | ESC n<br>forward-text-line  |
| Move the cursor to the previous text line | ESC p<br>backward-text-line |

(table continued on next page)

Page 32

#### (table continued from previous page)

| То                                                                                                    | Keystrokes<br>Command Name    |
|----------------------------------------------------------------------------------------------------|-------------------------------|
| Enter electric nroff mode (a minor<br>mode in which you type the first in a<br>pair of nroff commands, then press <b>C-j</b> ,<br>and Emacs inserts the second command<br>of the pair) | ESC x electric-nroff-mode     |
| Complete common macro pairs                                                                                                    | C-j<br>electric-nroff-newline |

.

#### **TeX Mode**

Keystrokes Command Name

То

| Enter TEX mode                                                                                | ESC x plain-tex-mode           |
|-----------------------------------------------------------------------------------------------|--------------------------------|
| Enter LATEX mode                                                                              | ESC x latex-mode               |
| Insert two hard returns (standard end of paragraph) and check syntax of paragraph             | C-j<br>tex-terminate-paragraph |
| Insert two braces and put cursor between them                                                 | C-c {<br>tex-insert-braces     |
| Position the cursor following the closing brace, if you are between braces                    | C-c }<br>up-list               |
| Check buffer for syntax errors                                                                | ESC x validate-tex-buffer      |
| Process buffer in $T\!\!\!\!\!\!\!\!\!\!\!\!\!\!\!\!\!\!\!\!\!\!\!\!\!\!\!\!\!\!\!\!\!\!\!\!$ | C-c C-b<br>tex-buffer          |
| Put the message shell on the screen,                                                          | C-c C-l                        |
| showing (at least) the last error message                                                     | tex-recenter-output-buffer     |
| Process region in TEX or LATEX                                                                | C-c C-r                        |
| ■ 10000330 2000000000000                                                                      | tex-region                     |
| Kill TEX or IMEX processing                                                                   | C-c C-k<br>tex-kill-job        |
|                                                                                               | I                              |

Page 33

#### (table continued from previous page)

| То                                                            | Keystrokes Command Name          |
|---------------------------------------------------------------|----------------------------------|
| Print TEX or LATEX output                                     | C-c C-p<br>tex-print             |
| Show print queue                                              | C-c C-q<br>tex-show-print-queue  |
| Provide closing element of a command pair, in LATEX mode only | C-c C-e<br>tex-close-latex-block |

# **Html-Helper Mode**

Html-helper mode by Nelson Minar offers great flexibility in writing HTML, with

hand-holding features that you can turn on or off, depending on your level of expertise and preferences. We prefer it to Emacs's own html mode.

Html-helper mode is not part of Emacs by default. It is available at *ftp://ftp.reed.edu/pub/src/html-helper-mode.tar.gz*.

Once you get this file, put it in a directory such as ~/*elisp*, move to that directory, and then type:

```
% gunzip html-helper-mode.tar.gz
% tar xvf html-helper-mode.tar
```

To make html-helper mode part of your startup, put the following lines in your .emacs file:

```
(setq load-path (cons "PUT_THE_PATH_HERE"
load-path))
(autoload 'html-helper-mode "html-helper-mode"
    "Yay HTML" t)
(setq auto-mode-alist (cons '("\\.html" .
    html-helper-mode)
auto-mode-alist))
```

To insert a skeleton in new HTML files, add this line:

(setq html-helper-build-new-buffer t)

To have html-helper mode prompt for input (such as URLs for hyperlinks), add this line:

(setq tempo-interactive t)

To insert and update timestamps every time you save an HTML file, add this line:

(setq html-helper-do-write-file-hooks t)

#### **Html-Helper Mode Commands**

| То                                                          | Keystrokes Command Name                 |
|-------------------------------------------------------------|-----------------------------------------|
| Insert tags around a region, when used before a tag command | C-u<br>universal-argument               |
| Insert escape code for greater than sign, >                 | C-c >                                   |
|                                                             | tempo-template-html-greater-than        |
| Insert escape code for less than sign, <                    | C-c < tempo-template-html-less-than     |
| Insert a paragraph delimiter,                               | ESC RETURN                              |
|                                                             | tempo-template-html-paragraph           |
| Insert <strong></strong>                                    | C-c C-s s<br>tempo-template-html-strong |

|                           | ·····k. ·····k ······                   |
|---------------------------|-----------------------------------------|
| Insert <em></em>          | C-c C-s e                               |
|                           | tempo-template-html-emphasized          |
| Insert <i></i>            | C-c C-p i<br>tempo-template-html-italic |
| Insert <b></b>            | C-c C-p b<br>tempo-template-html-bold   |
| Insert <ul><li></li></ul> | C-c C-l u                               |
|                           | tempo-template-html-unordered-lis       |
|                           |                                         |

(table continued from previous page)

| То                              | Keystrokes Command Name                 |
|---------------------------------|-----------------------------------------|
| Insert <ol><li></li></ol>       | C-c C-l o                               |
|                                 | tempo-template-html-ordered-list        |
| Insert <dt><dd></dd></dt>       | C-c C-l t                               |
|                                 | tempo-template-html-definition-iter     |
| Insert <li></li>                | C-c C-l t<br>tempo-template-html-item   |
| Insert <dl><dt> </dt></dl>      | C-c C-l d                               |
|                                 | tempo-template-html-definition-list     |
| Complete the current tag        | ESC TAB<br>tempo-complete-tag           |
| Insert a literal line break,    | C-c RETURN<br>tempo-template-html-break |
| Insert a horizontal rule, <hr/> | С-с -                                   |
|                                 | tempo-template-html-horizontal-rul      |

| Insert timestamp delimiters | ESC C-t<br>html-helper-insert-timestamp-delim |
|-----------------------------|-----------------------------------------------|
| Insert <title></title>      | C-c C-b t<br>tempo-template-html-title        |
| Insert <a href=""></a>      | C-c C-a l<br>tempo-template-html-anchor       |
| Insert <a name=""></a>      | C-c C-a n                                     |
|                             | tempo-template-html-target-anchor             |
| Insert <h1></h1>            | C-c C-t 1<br>tempo-template-html-header-1     |

(table continued on next page)

Page 36

(table continued from previous page)

| То                                   | Keystrokes Command Name                    |
|--------------------------------------|--------------------------------------------|
| Insert <h2></h2>                     | C-c C-t 2<br>tempo-template-html-header-2  |
| Insert <img align="" alt="" src=""/> | C-c TAB e                                  |
|                                      | tempo-template-html-align-alt-imag         |
| Insert <img src=""/>                 | C-c TAB i<br>tempo-template-html-image     |
| Insert <img alt="" src=""/>          | C-c TAB t<br>tempo-template-html-alt-image |
| Insert <img align="" src=""/>        | C-c TAB a                                  |
|                                      | tempo-template-html-align-image            |

# 10. Writing Macros

### **Macro Commands**

| То                                                           | Keystrokes Command Name                               |
|--------------------------------------------------------------|-------------------------------------------------------|
| Start defining a macro                                       | C-x (<br>start-kbd-macro                              |
| End macro definition                                         | C-x )<br>end-kbd-macro                                |
| Execute last macro defined                                   | C-x e<br>call-last-kbd-macro                          |
| Execute the last macro defined <i>n</i> times                | ESC n C-x e<br>digit-argument;<br>call-last-kbd-macro |
| Execute the last macro defined and then add keystrokes to it | C-u C-x (<br>universal-argument;<br>start-kbd-macro   |
| Name the last macro created (a preface to saving it)         | ESC x name-last-kbd-macro                             |

(table continued on next page)

#### (table continued from previous page)

| То                                            | Keystrokes Command Name                             |
|-----------------------------------------------|-----------------------------------------------------|
| Save a named macro in a file                  | ESC x insert-keyboard-macro                         |
| Load a named macro                            | ESC x load-file                                     |
| Execute a named macro                         | ESC x macroname                                     |
| Insert a query in a macro definition          | C-x q<br>kbd-macro-query                            |
| Insert a recursive edit in a macro definition | C-u C-x q<br>universal argument;<br>kbd-macro-query |
| Exit a recursive edit                         | ESC C-c<br>exit-recursive-edit                      |

# 11. Customizing Emacs

#### **Keyboard Customization.**

You customize key bindings using one of three functions: define-key, global-set-key, or local-set-key. Their forms are:

(define-key keymap "keystroke" 'command-name)
(global-set-key "keystroke" 'command-name)
(local-set-key "keystroke" 'command-name)

Notice the double quotes around keystroke and the single quote preceding command-name. This is LISP syntax. The "keystroke" is one or more characters, either printable or special characters. Special characters, such as ESC, should be represented as shown in the table below.

#### Special character conventions

| Special Character | Definition                                 |
|-------------------|--------------------------------------------|
| \C- <i>n</i>      | C- <i>n</i> (where <i>n</i> is any letter) |
| C-[ or e          | ESC                                        |
| C-j or n          | LINEFEED                                   |

(table continued on next page)

Page 38

(table continued from previous page)

| Special Character | Definition |
|-------------------|------------|
| \C-m or \r        | RETURN     |
| \C-i or \t        | ТАВ        |

#### **Emacs Variables**

To set the value of a variable, use the setq function in your .emacs file, as in:

(setq auto-save-interval 800)

Although auto-save-interval takes an integer value, many Emacs variables take "true" or

"false" values. In Emacs LISP, **t** is true and **nil** is false. Emacs variables can also take other types of values; here is how to specify them:

• Strings of characters are surrounded by double quotes.

• Characters are specified like strings but with a? preceding them, and they are not surrounded by double quotes. Thus, ?x and ?\C-c are character values x and C-c, respectively.

• Symbols are specified by a single quote followed by a symbol name—for example, 'never.

A list of some useful Emacs variables with descriptions and default values follows.

#### Backups and auto-save

| Variable<br>Default      | Description                                                                                                    |
|--------------------------|----------------------------------------------------------------------------------------------------|
| make-backup-files<br>t   | If <b>t</b> , create a backup version of the current file before saving it for the first time.                                |
| backup-by-copying<br>nil | If <b>t</b> , create backup files by copying rather than renaming the file. The default is renaming, which is more efficient. |

(table continued on next page)

Page 39

#### (table continued from previous page)

| Variable<br>Default        | Description                                                                                                    |
|----------------------------|----------------------------------------------------------------------------------------------------|
| version-control<br>nil     | If <b>t</b> , create numbered versions of files as<br>backups (with names of the form<br>file-name~ <i>n</i> ~). If <b>nil</b> , only do this for<br>files that have numbered versions<br>already. If <b>'never</b> , never make numbered<br>versions. |
| kept-new-versions<br>2     | Number of latest versions of a file to keep when a new numbered backup is made.                                                                                                    |
| kept-old-versions<br>2     | Number of oldest versions of a file to keep when a new numbered backup is made.                                                                                                    |
| delete-old-versions<br>nil | If <b>t</b> , delete excess versions without first<br>asking for confirmation. If <b>nil</b> , ask for<br>confirmation. If any other value, don't<br>delete excess versions.                                                                           |

downloaded from: lib.ommolketab.ir

| auto-save-default<br>t             | If <b>t</b> , auto-save every file visited.                                                                  |
|------------------------------------|----------------------------------------------------------------------------------------------------|
| auto-save-visited-file-name<br>nil | If <b>t</b> , auto-save to the file being visited rather than to an auto-save file.                          |
| auto-save-interval<br>300          | Number of keystrokes between auto-saving; if <b>0,</b> turn off auto-saving.                                 |
| auto-save-timeout<br>30            | Seconds of inactivity after which Emacs<br>auto-saves. If <b>nil</b> or <b>0</b> , turn off this<br>feature. |

(table continued on next page)

(table continued from previous page)

| Variable<br>Default         | Description                                                                                                |
|-----------------------------|----------------------------------------------------------------------------------------------------|
| delete-auto-save-files<br>t | Non-nil means delete auto-save files whenever the "real" file is saved.                                    |
| buffer-offer-save<br>nil    | Non-nil means offer to save the current<br>buffer when exiting Emacs, even if the<br>buffer is not a file. |

## Search and replace

| Variable<br>Default             | Description                                                                                                    |
|---------------------------------|----------------------------------------------------------------------------------------------------|
| case-fold-search<br>t           | If non-nil, treat upper- and lowercase letters as the same when searching.                                                                                                    |
| case-replace<br>t               | If non-nil, preserve the original case of<br>letters when doing replaces (even if<br>case-fold-search is on).                                                                            |
| search-upper-case<br>'not-yanks | If non-nil, uppercase letters in search<br>strings force search to be case-sensitive.<br>The symbol <b>'not-yanks</b> means convert<br>uppercase letters in yanked text to<br>lowercase. |

| search-exit-option<br>t   | If non-nil, any control character other<br>than those defined in incremental search<br>( <b>DEL</b> , <b>LINE-FEED</b> , <b>C-q</b> , <b>C-r</b> , <b>C-s</b> ,<br><b>C-w</b> , <b>C-y</b> ) exits search. |
|---------------------------|----------------------------------------------------------------------------------------------------|
| search-slow-speed<br>1200 | If terminal is communicating at this<br>speed or slower, use slow-style<br>incremental search, in which a small<br>window shows partial search results.                                                    |

#### Page 41

| Variable<br>Default            | Description                                                  |
|--------------------------------|--------------------------------------------------------------|
| search-highlight<br>t          | If non-nil, highlight partial search matches (GUI only).     |
| query-replace-highlight<br>nil | non-nil, highlight matches in query-replace mode (GUI only). |

# Display

| Variable<br>Default                 | Description                                                                                           |
|-------------------------------------|----------------------------------------------------------------------------------------------------|
| next-screen-context-lines<br>2      | Retain this many lines when scrolling forward or backward by C-v or ESC-v.                            |
| scroll-step<br>0                    | When moving the cursor vertically,<br>scroll this many lines forward or<br>backward.                  |
| scroll-step<br>0                    | When moving the cursor horizontally, scroll this many columns left or right.                          |
| tab-width<br>8                      | Width of tab stops; local to the current buffer.                                                      |
| truncate-lines<br>nil               | If non-nil, truncate long lines and use <b>\$</b> to show that the line continues off-screen.         |
| truncate-partial-width-windows<br>t | If non-nil, truncate long lines (as above) in all windows that are not the full width of the display. |
| window-min-height<br>4              | Minimum allowable height of windows (in lines).                                                       |

-

···· ······/·

window-min-width 10 Minimum allowable width of vertically split windows (in columns).

(table continued on next page)

Page 42

(table continued from previous page)

| Variable<br>Default                       | Description                                                                                                    |
|-------------------------------------------|----------------------------------------------------------------------------------------------------|
| split-window-keep-point<br>t              | When splitting windows, non-nil means<br>keep point at same place in both new<br>windows. If <b>nil</b> , choose new location of<br>point to minimize redrawing (good for slow<br>displays).                 |
| resize-minibuffer-mode<br>nil             | If non-nil, allow minibuffer to increase height to fit its contents.                                                                                                    |
| resize-minibuffer-window-exactly<br>t     | Change size of minibuffer window<br>dynamically so that it is exactly large<br>enough to display its messages.                                                                                               |
| resize-minibuffer-frame<br>nil            | If non-nil, allow minibuffer frame (in GUI systems) to change height.                                                                                                    |
| resize-minibuffer-frame-exactly<br>t      | Change size of the minibuffer frame (in GUI systems) dynamically so that it is exactly large enough to display its messages.                                                                                 |
| resize-minibuffer-window-max-heigh<br>nil | Maximum size the minibuffer can grow to<br>in resize-minibuffer-mode; in GUIs, if less<br>than 1 or not a number, the limit is the<br>height of the minibuffer frame.                                        |
| ctl-arrow<br>t                            | Non-nil means display control characters<br>using ^X, where X is the letter being<br>"controlled." Otherwise, use octal (base 8)<br>ASCII notation for display—for example,<br>C-h appears as \010 in octal. |
| display-time-day-and-date<br>nil          | If non-nil, <b>ESC x display-time RETURN</b> also shows day and date.                                                                                                    |

(table continued on next page)

### (table continued from previous page)

| Variable<br>Default                     | Description                                                                                                    |
|-----------------------------------------|----------------------------------------------------------------------------------------------------|
| line-number-mode<br>t                   | If non-nil, display line number on mode line.                                                                                                    |
| line-number-display-limit<br>1,000,000  | Maximum size of buffer (in characters)<br>for which line numbers should be<br>displayed.                                                                                                    |
| column-number-mode<br>nil               | If non-nil, display the column number or the mode line.                                                                                                    |
| visible-bell<br>nil                     | If non-nil, "flash" the screen instead of beeping when necessary.                                                                                                    |
| track-eol<br>nil                        | If non-nil, whenever the cursor is at the<br>end of the line, "stick" to the end of the<br>line when moving the cursor up or down;<br>otherwise, stay in the column where the<br>cursor is. |
| blink-matching-paren<br>t               | If non-nil, blink matching open<br>parenthesis character when a closing<br>parenthesis is typed.                                                                                            |
| blink-matching-paren-distance<br>25,600 | Maximum number of characters to<br>search through to find a matching open<br>parenthesis character when a close<br>parenthesis is typed.                                                    |
| blink-matching-delay<br>1               | Number of seconds to pause when blinking a matching parenthesis.                                                                                                    |
| echo-keystrokes<br>1                    | Echo prefixes for unfinished commands<br>(e.g., <b>ESC-</b> ) in minibuffer after user<br>pauses for this many seconds; <b>0</b> means<br>don't do echoing at all.                          |
| insert-default-directory<br>t           | If non-nil, insert the current directory in<br>the minibuffer when asking for a<br>filename.                                                                                                |

(table continued on next page)

(table continued from previous page)

| Variable<br>Default                  | Description                                                                                                    |
|--------------------------------------|----------------------------------------------------------------------------------------------------|
| inverse-video<br>nil                 | If non-nil, use reverse video for the entire display (normal video for mode lines).                                                                                            |
| mode-line-inverse-video<br>t         | Non-nil means use reverse video for mode lines.                                                                                                    |
| highlight-nonselected-windows<br>nil | If non-nil, highlight regions in windows<br>other than the one currently selected<br>(GUI only).                                                                               |
| mouse-scroll-delay<br>0.25           | Delay, in seconds, between screen<br>scrolls when mouse is clicked and<br>dragged from inside a window to beyond<br>its borders. <b>0</b> means scroll as fast as<br>possible. |
| mouse-scroll-min-lines<br>1          | Scroll at least this many lines when<br>mouse is dragged up or down beyond a<br>window.                                                                                        |

## Modes

| Variable<br>Default            | Description                                                                                                    |
|--------------------------------|----------------------------------------------------------------------------------------------------|
| major-mode<br>fundamental-mode | Default mode for new buffers, unless set<br>by virtue of the filename; when setting<br>this variable, precede the mode name<br>with a single quote. |
| left-margin<br>0               | Number of columns to indent when<br>typing <b>C-j</b> in fundamental mode and text<br>mode.                                                         |
| indent-tabs-mode<br>t          | If non-nil, allow the use of tab characters (as well as spaces) when indenting with <b>C-j.</b>                                                     |
| find-file-run-dired<br>t       | When visiting a file, run <b>dired</b> if the filename is a directory and this is non-nil.                                                          |

(table continued on next page)

| Variable<br>Default             | Description                                                                                                    |
|---------------------------------|----------------------------------------------------------------------------------------------------|
| dired-kept-versions<br>2        | When cleaning a directory in Dired, keep this many versions of files.                                                                                                    |
| dired-listing-switches<br>"-al" | Options passed to the <b>ls</b> command for generating Dired listings; should contain atleast "- <b>l</b> ".                                                                                        |
| \$SHELL                         | Filename of shell to run with functions<br>that use one, such as <b>list-directory</b> ,<br><b>dired</b> , and <b>compile</b> ; taken from value of<br>the UNIX environment variable <b>SHELL</b> . |
| load-path                       | List of directories to search for LISP<br>packages to load; often set to LISP<br>subdirectory of directory where Emacs<br>source code is installed.                                                 |

(table continued from previous page)

#### Mail

| Variable<br>Default          | Description                                                                                                    |
|------------------------------|----------------------------------------------------------------------------------------------------|
| mail-self-blind<br>nil       | If non-nil, automatically insert your own<br>name in the BCC (blind copy) field to<br>ensure that you save a copy of your mail. |
| rmail-mail-new-frame<br>nil  | If non-nil, create a new frame for<br>creating outgoing mail messages (GUI<br>only).                                            |
| mail-default-reply-to<br>nil | Character string to insert in Reply-to: field of mail messages by default.                                                      |

(table continued on next page)

Page 46

(table continued from previous page)

Variable Default

Description

| mail-use-rfc822<br>nil                           | If non-nil, use the full RFC822 parser on<br>mail addresses (takes longer but<br>increases odds that complex addresses<br>are parsed correctly).                                                  |
|--------------------------------------------------|----------------------------------------------------------------------------------------------------|
| mail-host-address<br>nil                         | Name of your machine; can be used for constructing <b>user-mail-address.</b>                                                                                                    |
| <b>user-mail-address</b><br>"your email address" | Your full email address.                                                                                                    |
| rmail-primary-inbox-list<br>nil                  | List of files containing incoming<br>(unread) mail; if <b>nil</b> , use value of <b>\$MAIL</b><br>environment variable, or, if that doesn't<br>exist, use this path:<br>/usr/spool/mail/yourname. |
| rmail-file-name<br>"~/RMAIL"                     | File where <b>RMAIL</b> puts mail messages.                                                                                                    |
| mail-archive-file-name<br>nil                    | Character string used as name of the file<br>to save all outgoing messages in; if <b>nil</b> ,<br>don't save all outgoing messages.                                                               |
| mail-personal-alias-file<br>"~/.mailrc"          | Name of the file in which to store mail<br>aliases; <b>RMAIL</b> mail mode uses the<br>same format for aliases as the standard<br>UNIX <b>mail</b> and <b>mailx</b> programs.                     |
| mail-signature<br>nil                            | Text to insert at end of outgoing mail messages.                                                                                                    |
| rmail-dont-reply-to-names nil                    | Regular expression specifying names to<br>omit when constructing lists of addresses<br>to reply to; if <b>nil</b> , omit yourself from<br>reply list.                                             |

(table continued on next page)

Page 47

(table continued from previous page)

| Variable<br>Default            | Description                                                                                                    |
|--------------------------------|----------------------------------------------------------------------------------------------------|
| rmail-displayed-headers<br>nil | Regular expression specifying which<br>message header fields to display; if <b>nil</b> ,<br>display all headers except those included<br>in <b>rmail-ignored-headers</b> . |

|                                                        | ··········                                                                                                    |
|--------------------------------------------------------|----------------------------------------------------------------------------------------------------|
| rmail-ignored-headers                                  | Regular expression specifying which message header fields not to display.                                                                                                    |
| rmail-highlighted-headers<br>"^From:\\*pipe*^Subject:" | Regular expression specifying message headers to highlight (GUI only).                                                                                                    |
| rmail-delete-after-output<br>nil                       | If non-nil, automatically delete a message if it is saved in a file.                                                                                                    |
| mail-from-style<br>'angles                             | Format of usernames in From: fields; if<br><b>nil</b> , include mail address only. If <b>'angles</b> ,<br>enclose mail address in angle brackets. If<br><b>'parens</b> , enclose it in parentheses. |

### Text editing

| Variable Default                 | Description                                                                                  |
|----------------------------------|----------------------------------------------------------------------------------------------|
| sentence-end-double-space<br>t   | If non-nil, do not treat single spaces after periods as ends of sentences.                   |
| paragraph-separate<br>"[ \f]*\$" | Regular expression that matches<br>beginnings of lines that separate<br>paragraphs.          |
| paragraph-start<br>"[ \n\f]"     | Regular expression that matches<br>beginnings of lines that start or separate<br>paragraphs. |
| page-delimiter<br>"^\f"          | Regular expression that matches page breaks.                                                 |

(table continued on next page)

(table continued from previous page)

| Variable<br>Default                 | Description                                                                                      |
|-------------------------------------|--------------------------------------------------------------------------------------------------|
| tex-default-mode<br>'plain-tex-mode | Mode to invoke when creating a file that could be either TEX or LATEX .                          |
| tex-run-command<br>"tex"            | Character string used as a command to run $T \ge X$ in a subprocess on a file in $T \ge X$ mode. |
| Latex-run-command<br>"latex"        | String used as a command to run LATEX in a subprocess.                                           |

| slitex-run-command<br>"slitex"     | String used as a command to run SliTeX in a subprocess.                                                                                        |
|------------------------------------|----------------------------------------------------------------------------------------------------|
| tex-dvi-print-command<br>"lpr-d"   | Character string used as a command to print a file in TEX mode with C-c C-p.                                                                   |
| tex-dvi-view-command<br>nil        | Character string used as command to<br>view a . <i>dvi</i> TEX output file with C-c C-v;<br>usually set to <i>xdvi</i> on X Window<br>systems. |
| tex-offer-save<br>t                | If non-nil, offer to save any unsaved buffers before running TEX.                                                                              |
| tex-show-queue-command<br>"lpq"    | Character string used as command to show the print queue with <b>C-c C-q</b> in T <sub>E</sub> X mode.                                         |
| tex-directory<br>"."               | Directory for TEX to put temporary files in; default is the current directory.                                                                 |
| outline-regexp<br>"[*\f]+"         | Regular expression that matches heading lines in outline mode.                                                                                 |
| outline-heading-end-regexp<br>"\n" | Regular expression that matches ends of heading lines in outline mode.                                                                         |
| selective-display-ellipses<br>t    | If <b>t</b> , display "…" in place of hidden text<br>in outline mode; otherwise, don't display<br>anything.                                    |

# Completion

| Variable<br>Default           | Description                                                                                                    |
|-------------------------------|----------------------------------------------------------------------------------------------------|
| completion-auto-help<br>t     | If non-nil, provide help if a completion<br>(via <b>TAB</b> or <b>RETURN</b> in minibuffer) is<br>invalid or ambiguous. |
| completion-ignored-extensions | List of filename suffixes Emacs ignores when completing filenames.                                                      |
| completion-ignore-case<br>nil | If non-nil, ignore case distinctions when doing completion.                                                             |

### Miscellaneous.

| Variable<br>Default          | Description                                                                                                    |
|------------------------------|----------------------------------------------------------------------------------------------------|
| kill-ring-max<br>30          | Keep <i>n</i> pieces of deleted text in the kill ring before deleting oldest kills.                                                                                  |
| require-final-newline<br>nil | If a file being saved is missing a final <b>LINEFEED, nil</b> means don't add one, <b>t</b> means add one automatically, and other values mean ask for confirmation. |
| next-line-add-newlines<br>t  | If non-nil, <b>next-line</b> ( <b>C-n</b> or down arrow) inserts newlines when at the end of the buffer, rather than signaling an error.                             |

Page 50

# 12. Emacs for Programmers

#### **General Commands**

Some of Emacs's commands are common to all supported programming languages.

| То                                               | Keystrokes Command Name      |
|--------------------------------------------------|------------------------------|
| Indent each line between the cursor and mark     | ESC C-\<br>indent-region     |
| Move to the first nonblank character on the line | ESC m<br>back-to-indentation |
| Join this line to the previous one               | ESC ^<br>delete-indentation  |
| Format and indent a comment                      | ESC ;<br>indent-for-comment  |

### C, C++, and Java Modes

| То                                             | Keystrokes Command Name           |
|------------------------------------------------|-----------------------------------|
| Move to the beginning of the current statement | ESC a<br>c-beginning-of-statement |

|                                                                            | · ~·                          |
|----------------------------------------------------------------------------|-------------------------------|
| Move to the end of the current statement                                   | ESC e<br>c-end-of-statement   |
| Fill the paragraph, preserving indentations and decorations, if in comment | ESC x c-fill-paragraph        |
| Move to the beginning of current function                                  | ESC C-a<br>beginning-of-defun |
| Move to the end of current function                                        | ESC C-e<br>end-of-defun       |
| Put the cursor at the beginning of function, mark at the end               | C-c RETURN<br>c-mark-function |

(table continued on next page)

(table continued from previous page)

| То                                                                                                    | Keystrokes Command Name               |
|----------------------------------------------------------------------------------------------------|---------------------------------------|
| Indent the entire function according to indentation style                                                                                   | C-c C-q<br>c-indent-defun             |
| Indent a balanced expression according to indentation style                                                                                 | ESC C-q<br>c-indent-exp               |
| Toggle auto state, in which Emacs<br>automatically indents or inserts<br>newlines when "electric" characters<br>are typed ( { } : # ; , /*) | C-c C-a<br>c-toggle-auto-state        |
| Toggle hungry state, in which Emacs<br>deletes groups of spaces with a single<br>DEL                                                        | C-c C-d<br>c-toggle-hungry-state      |
| Toggle auto-hungry state, in which<br>Emacs deletes groups of spaces and<br>the newline that precedes them with a<br>single DEL             | C-c C-t<br>c-toggle-auto-hungry-state |
| Move to the beginning of the current preprocessor conditional                                                                               | C-c C-u<br>c-up-conditional           |
| Move to the previous preprocessor conditional                                                                                               | C-c C-p<br>c-backward-conditional     |
| Move to the next preprocessor conditional                                                                                                   | C-c C-n<br>c-forward-conditional      |

Page 51

\_\_\_\_

-----

Add and align backslashes at the end of each line in the region

C-c C-\ c-backslash-region

Comment the current region

C-c C-c comment-region

Page 52

Page 53

### Customizing code indentation style

To select a code indentation style, type **C-c.** (for **c-set-style**). Possible styles are shown in the following table.

| Style      | Description                                                                                                 |
|------------|----------------------------------------------------------------------------------------------------|
| cc-mode    | The default coding style, from which all others are derived                                                 |
| gnu        | Style used in C code for Emacs itself and other GNU-related programs                                        |
| k&r        | Style of the classic text on C, Kernighan and Ritchie's <i>The C Programming Language</i>                   |
| bsd        | Style used in code for BSD-derived versions of UNIX                                                         |
| stroustrup | C++ coding style of the standard reference work,<br>Bjarne Stroustrup's <i>The C++ Programming Language</i> |
| whitesmith | Style used in Whitesmith Ltd.'s documentation for their C and C++ compilers                                 |
| ellemtel   | Style used in C++ documentation from Ellemtel<br>Telecommunication Systems Laboratories in Sweden           |
| linux      | Style used by Linux developers                                                                              |
| python     | Style used by Python extension developers                                                                   |
| java       | Style used when writing Java code (entering Java mode selects this option by default)                       |

#### LISP Mode

Kevstrokes Command Name

То

| Move backward by one S-expression                                           | ESC C-b<br>backward-sexp            |
|-----------------------------------------------------------------------------|-------------------------------------|
| Move forward by one S-expression                                            | ESC C-f<br>forward-sexp             |
| Transpose the S-expressions around the cursor                               | ESC C-t<br>transpose-sexps          |
| Set mark at the end of the current<br>S-expression, cursor at the beginning | ESC C-@ or ESC C-SPACE<br>mark-sexp |
| Delete the S-expression following the cursor                                | ESC C-k<br>kill-sexp                |
| Delete the S-expression preceding the cursor                                | ESC C-DEL<br>backward-kill-sexp     |
| Move forward by one list                                                    | ESC C-n<br>forward-list             |
| Move backward by one list                                                   | ESC C-p<br>backward-list            |
| Move forward and down one parenthesis level                                 | ESC C-d<br>down-list                |
| Move forward out of one parenthesis level                                   | ESC x up-list                       |
| Move backward out of one parenthesis level                                  | ESC C-u<br>backward-up-list         |
| Move to the beginning of the current function                               | ESC C-a<br>beginning-of-defun       |
| Move to the end of the current function                                     | ESC C-e<br>end-of-defun             |
| Put cursor at beginning of function, mark at end                            | ESC C-h<br>mark-defun               |

# FORTRAN Mode

| То                          | Keystrokes Command Name               |
|-----------------------------|---------------------------------------|
| Move forward one statement  | C-c C-n<br>fortran-next-statement     |
| Move backward one statement | C-c C-p<br>fortran-previous-statement |

| Move to the beginning of the current subprogram        | ESC C-a<br>beginning-of-fortran-subprogram |
|--------------------------------------------------------|--------------------------------------------|
| Move to the end of the current subprogram              | ESC C-e<br>end-of-fortran-subprogram       |
| Put the cursor at beginning of subprogram, mark at end | ESC C-h<br>mark-fortran-subprogram         |

# 13. Version Control Under Emacs

#### **Version Control Commands**

| То                                                    | Keystrokes Command Name            |
|-------------------------------------------------------|------------------------------------|
| Go to the next logical version control state          | C-x v v<br>vc-next-action          |
| Show all registered files beneath a directory         | C-x v d<br>vc-directory            |
| Generate a version difference report                  | C-x v =<br>vc-diff                 |
| Throw away changes since the last checked-in revision | C-x v u<br>vc-revert-buffer        |
| Retrieve a given revision in another window           | C-x v ~<br>vc-version-other-window |
| Display a file's change comments and history          | C-x v l<br>vc-print-log            |

(table continued on next page)

Page 55

(table continued from previous page)

| То                                  | Keystrokes Command Name |
|-------------------------------------|-------------------------|
| Register a file for version control | C-x v i<br>vc-register  |

| Insert version control headers in a file | C-x v h<br>vc-insert-headers    |
|------------------------------------------|---------------------------------|
| Check out a named project snapshot       | C-x v r<br>vc-retrieve-snapshot |
| Create a named project snapshot          | C-x v s<br>vc-create-snapshot   |
| Throw away a saved revision              | C-x v c<br>vc-cancel-version    |
| Update a GNU-style ChangeLog file        | C-x v a<br>vc-update-change-log |

### **Version Control Variables**

| Variable Default               | Description                                                                                                    |
|--------------------------------|----------------------------------------------------------------------------------------------------|
| vc-default-back-end<br>'RCS    | Version control system used with the VC package. Valid values are the symbols 'RCS, 'CVS, and 'SCCS.                                                                                                    |
| vc-display-status<br>t         | If non-nil, display the version number and the locked state in the mode line.                                                                                                    |
| vc-keep-workfiles<br>t         | If non-nil, do not delete work-files after you register changes with the VC system.                                                                                                    |
| vc-mistrust-permissions<br>nil | If non-nil, do not assume that a file's owner<br>ID and permission flags reflect version<br>control system's idea of file's ownership and<br>permission; get this information directly<br>from VC system. |
| diff-switches<br>-c            | -c forces context-diff format; -u is unified-diff format.                                                                                                    |

(table continued on next page)

(table continued from previous page)

| Variable Default            | Description                                                                 |
|-----------------------------|-----------------------------------------------------------------------------|
| vc-make-backup-files<br>nil | If non-nil, make standard Emacs backups of files registered with VC system. |

Page 56

\_\_\_\_

----

vc-consult-headers t If non-nil, determine version numbers by looking at headers in workfiles; otherwise, get this information from master file.

# 14. Online Help.

#### The Help System

The help system commands answer certain questions. This table lists the questions and the commands used to ask them.

| Question                                                            | Keystrokes Command Name       |
|---------------------------------------------------------------------|-------------------------------|
| What command does this keystroke sequence run?                      | C-h c<br>describe-key-briefly |
| What command does this keystroke sequence run, and what does it do? | C-h k<br>describe-key         |
| What were the last 100 characters I typed?                          | C-h l<br>view-lossage         |
| What is the key binding for this command?                           | C-h w<br>where-is             |
| What does this function do?                                         | C-h f<br>describe-function    |
| What does this variable mean, and what is its value?                | C-h v<br>describe-variable    |
| What mode is the current buffer in?                                 | C-h m<br>describe-mode        |
| What are all the key bindings for this buffer?                      | C-h b<br>describe-bindings    |

(table continued on next page)

(table continued from previous page)

Ouestion

Kevstrokes Command Name

|                                                      | ,                           |
|------------------------------------------------------|-----------------------------|
| How do I run the Emacs tutorial?                     | C-h t<br>help-with-tutorial |
| How do I start the <b>Info</b> documentation reader? | C-h i<br>info               |

### **Apropos Commands**

Apropos commands help you discover commands and variables related to a given concept or keyword. Apropos is useful for learning new things about Emacs.

| Question Answered                                  | Keystrokes Command Name  |
|----------------------------------------------------|--------------------------|
| What commands involve this concept?                | C-h a<br>command-apropos |
| What functions and variables involve this concept? | ESC x apropos            |

### **Information About Emacs**

| То                                                                                      | Keystrokes Command Name                 |
|-----------------------------------------------------------------------------------------|-----------------------------------------|
| Run the Emacs tutorial                                                                  | C-h t<br>help-with-tutorial             |
| Start the Info documentation reader                                                     | C-h i<br>info                           |
| Start the <b>Info</b> documentation reader<br>and go to the node for a given<br>command | C-h C-f<br>Info-goto-emacs-command-node |
| Start the <b>Info</b> documentation reader and go to the node for a given               | C-h C-k                                 |
| keystroke sequence                                                                      | Info-goto-emacs-key-command-node        |
| View news about recent changes in Emacs                                                 | C-h n<br>view-emacs-news                |

(table continued on next page)

Page 58

(table continued from previous page)

| То                                                                 | Keystrokes Command Name          |
|--------------------------------------------------------------------|----------------------------------|
| View a FAQ about Emacs                                             | C-h F<br>view-emacs-FAQ          |
| Get information about Emacs LISP packages available on your system | C-h C-p<br>finder-by-keyword     |
| View the Emacs General Public<br>License                           | C-h C-c<br>describe-copying      |
| View information on ordering Emacs from FSF                        | C-h C-d<br>describe-distribution |
| View information on the GNU project                                | C-h C-p<br>describe-project      |
| View the (non-)warranty for Emacs                                  | C-h C-w<br>describe-no-warranty  |